# OCaml Standard Tools

#### Letterio Galletta PA Lecture 19/10/2015

# Interactive Toplevel

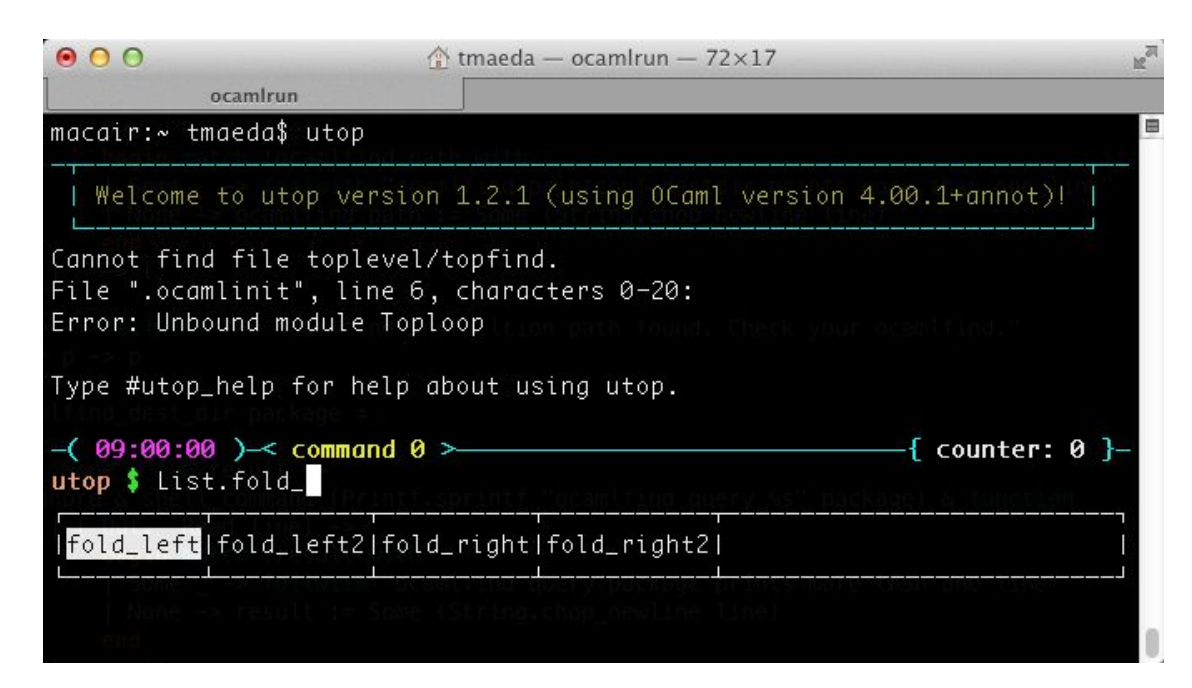

#### **Advantages**

- Immediate feedbacks
- Rapid prototyping
- Interactive programming

#### **Disadvantages**

- No standalone applications
- No optimized native code

#### **Today's lecture: others OCaml tools**

# List of presented tools

- ocamlc
- ocamlopt
- ocamlrun
- ocamlmktop
- ocamlbuild
- ocamlcp/ocamloptp
- ocamlprof
- ocamldoc

References

- [OCaml Manual](http://caml.inria.fr/pub/docs/manual-ocaml/index.html)
- [OCaml Standard Tools Cheat Sheets](http://www.ocamlpro.com/files/ocaml-tools.pdf)

# **Compilers**

**Bytecode** 

ocamlc[.opt]

#### Native-code

ocamlopt[.opt]

- $\bullet \quad$  \*. cmo bytecode object
- $\bullet \quad$ \*.cmi interface object
- $\bullet\quad$ \*.cma bytecode library
- $\bullet\quad \star$ . cmx &  $\star$ . o asm object
- $\bullet \quad$ \*.cmi interface object
- $\bullet\quad*$ . cmxa  $\& *$ . a native library

## Demo: bytecode compiler

- $\bullet$  ocamle  $\sim$  ex1.ml
	- compile a source file
	- generate ex1.cmo & ex1.cmi
	- $\circ$  the option  $-c$  means "only compilation"
- ocamlc ex1.ml -o ex1
	- build a bytecode executable
	- generate ex1.cmo & ex1.cmi & ex1
	- $\circ$  the option  $-\circ$  specifies the executable name
- ./ex1 & ocamlrun ex1 to run the executable

## Demo: native-code compiler

- ocamlopt -c ex1.ml
	- compile a source file
	- generate ex1.cmx & ex1.cmi & ex1.o
	- $\circ$  the option  $-c$  means "compile only"
- ocamlopt ex1.ml -o ex1
	- build a native executable
	- generate ex1.cmx & ex1.cmi & ex1.o & ex1
	- $\circ$  the option  $-\circ$  specifies the executable name
- $\bullet$  . /ex1 runs the program

## Demo: use a library

- ocamlc graphics.cma -o sierpinski sierpinski.ml
	- build the bytecode executable sierpinski
	- graphics.cma bytecode library
	- o ocamlc links together graphics.cma and sierpinski.cmo
- ocamlopt graphics.cmxa -o sierpinski sierpinski.ml
	- build a native executable
	- graphics.cmxa native-code library
	- ocamlopt links together our application and the library
- #load "graphics.cma";; in the OCaml interactive toplevel
- ocamlmktop graphics.cma -o graphicstop
	- a toplevel with code of a library preloaded at startup

## Demo: create a library

- Generate a library  $(* . cm a)$ 
	- ocamlc -c util.ml
	- ocamlc -a -o libutil.cma util.cmo
- Compile your application
	- ocamlc libutil.cma -o main main.ml
- Native-code
	- ocamlopt -c util.ml
	- ocamlopt -a -o libutil.cmxa util.cmx
	- ocamlopt libutil.cmxa main.ml -o main

### ocamlbuild: a generic build system

- Simplify the compilation of ocaml projects ○ determine the sequence of calls to the compiler
- in many cases automatically discover the various source files and dependencies of a project

## Demo: simple use of ocamlbuild

- bytecode application
	- ocamlbuild ex1.byte bytecode application
	- ocamlbuild -libs graphics sierpinsky.byte
	- o ocamlbuild util.cma bytecode library
- native-code application
	- o ocamlbuild ex1.native native-code application
	- ocamlbuild -libs graphics sierpinsky.native
	- o ocamlbuild util.native native-code library

# Other tools

- Profiling (ocamlprof)
	- $\circ$  ocamlcp/ocamloptp ex1.ml  $-\circ$  ex1 compile the program
	- o ./ex1 run
	- o ocamlprof ex1.ml call ocamlprof
- Documentation (ocamldoc)
	- special comments in the code
	- mkdir doc && ocamldoc -html -d doc ex1.ml
	- other output format
		- -latex
		- -texi
		- -man